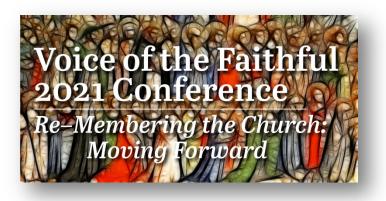

# Voice of the Faithful 2021 Conference *Re–Membering the Church: Moving Forward*

Online Zoom Conference October 22-23, 2021

### **Zoom Basics**

Here are some helpful links on getting started with Zoom.

- <u>https://support.zoom.us/hc/en-us/articles/201362033-Getting-Started-on-Windows-and-Mac</u>
- <u>https://support.zoom.us/hc/en-us/articles/360029527911-Live-Training-Webinars</u>
- <u>https://support.zoom.us/hc/en-us/articles/200941109-Attendee-Controls-in-a-Meeting</u> (When the page opens, click the "Windows/Mac/Linux" button to see the controls description.)

### **Registered User**

Please make sure you have an account with Zoom and have downloaded the Zoom software to your computer for the best experience of the Virtual Assembly. You can also download Zoom for a tablet or iPad as well. Go to <u>www.zoom.us</u>. It is best if you create a profile and download the Zoom software to participate in VOTF's 2020 virtual conference. This will help keep our Zoom conference secure. You will need an email address to create your profile.

## Update your Zoom Software

Zoom is doing a great job of keeping their application up-to-date, but you need to have the latest version. Please make sure you update your Zoom software before you try to join the meeting. Having the most up-to-date software will help with many issues you might experience with using Zoom. Use the link below to get the latest version of Zoom.

• <u>https://support.zoom.us/hc/en-us/articles/201362233-Upgrade-update-to-the-latest-version</u>

#### **Breakout Rooms**

Among Zooms numerous Help and How-To articles is the one for Breakout Rooms. Click the link below.

• <u>https://support.zoom.us/hc/en-us/articles/115005769646-Participating-in-breakout-rooms</u>